## ご利用までの流れ

## ご利用開始までの流れ

1 「お客様カード」をご用意ください。

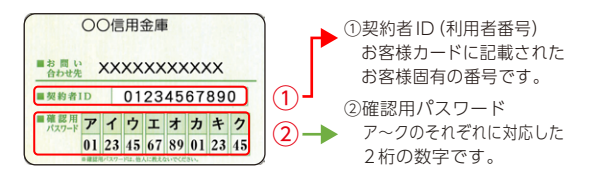

## <mark>2</mark> アクセス方法

- (1)当金庫のホームページにアクセスします。 https://www.qhize.com
- (2)インターネットバンキングの個人用を選択します。
- (3)「ログイン」をタップします。

## 初回ログイン 3

- (1)IB申込書「お客様控」
	- **1**のカードに記載された
		- ①「契約者ID(利用者番号)」を入力します。
		- 申込書に記入された
		- ②「ブラウザ用初回ログインパスワード」 を入力します。

③「ログイン」をタップします。

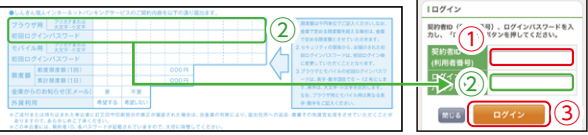

ご注意 ■■■■■■■■■■■ ............ ログインパスワードは、パソコン用(スマートフォン共通) およびモバイル用で別々となりますので、ご利用環境毎に 初回ログインが必要です。

> 表示画面はサンプル画面のため、実際の画面とは異なります。 (本ページ以降の表示画面も同様)

[ログイン画面]

http://www.